# **ИНСТРУКЦИЯ ПО ЗАПОЛНЕНИЮ ФОРМЫ ОТЧЕТНОСТИ НА ЕДИНОЙ ЦИФРОВОЙ ПЛАТФОРМЕ «РАБОТА В РОССИИ»**

# **Личный кабинет работодателя**

#### 1 Формы отчетности

Переход к формам отчетности осуществляется с помощью соответствующего пункта меню (рисунок [1\)](#page-0-0).

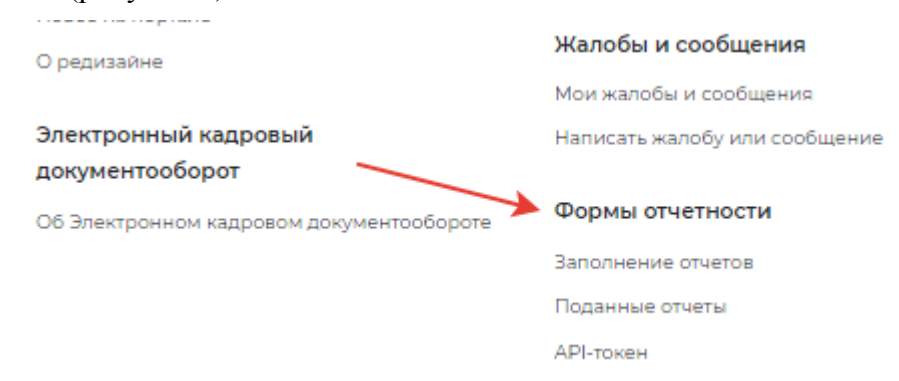

#### **Рисунок** 1 – Пункт меню «Формы отчетности»

<span id="page-0-0"></span>При нажатии на пункт меню «Формы отчетности» - «Заполнение отчетов» открывается следующая страница на соответствующей вкладке (рисунок [2\)](#page-0-1).

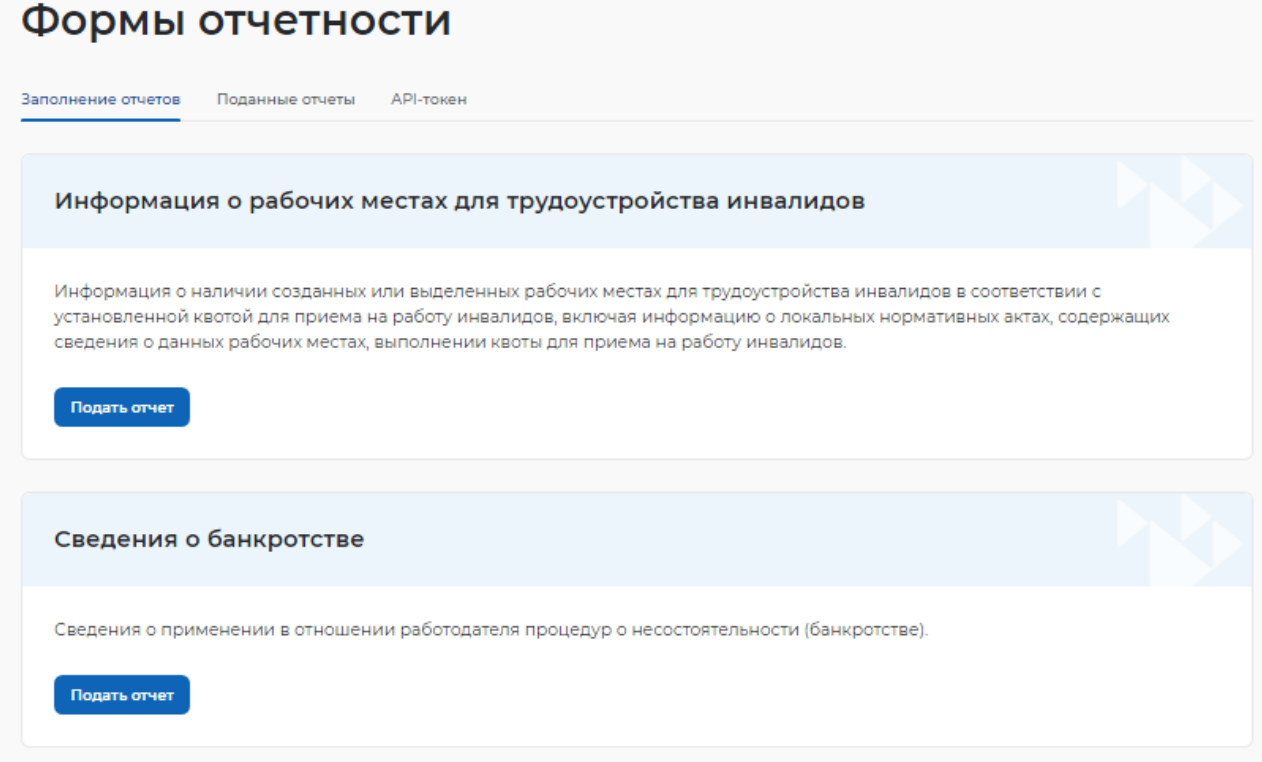

<span id="page-0-1"></span>**Рисунок** 2 – Заполнение отчетов

#### 1.1 Заполнение отчетов

На вкладке «Заполнение отчетов» возможно подать следующие сведения:

- информация о рабочих местах для трудоустройства инвалидов;
- сведения о банкротстве;
- информация о профессиональной реабилитации и содействию занятости инвалидов;
- сведения о введении режима неполного рабочего дня;
- сведения о ликвидации, сокращении численности.

#### **1.1.1** Информация о рабочих местах для трудоустройства инвалидов

При нажатии на кнопку «Подать отчет» в блоке «Информация о рабочих местах

для трудоустройства инвалидов» открывается форма для заполнения данных:

- –сведения представлены на дату;
- –общие сведения о работодателе:
- –организационно-правовая форма юридического лица;
- –форма собственности;
- –дата регистрации;
- –КПП;
- –вид экономической деятельности (по ОКВЭД) (рисунок [3\)](#page-1-0);

# Информация о рабочих местах для трудоустройства **ИНВАЛИДОВ**

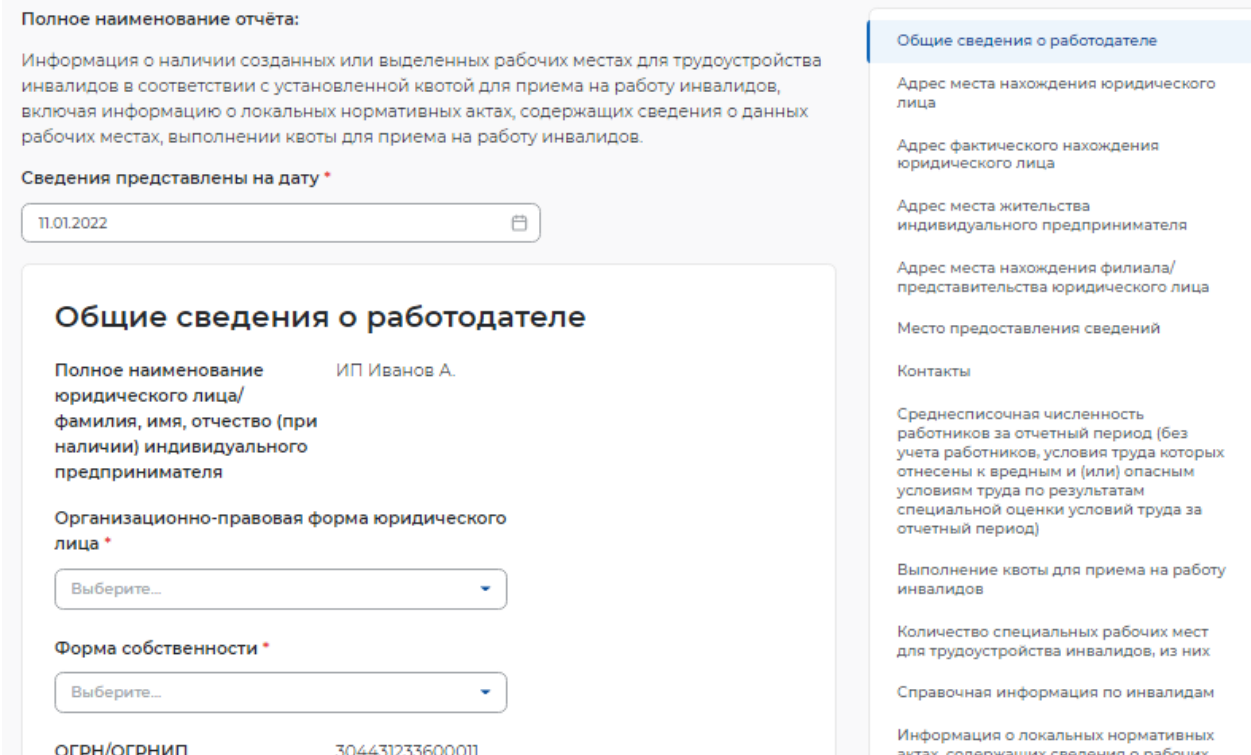

<span id="page-1-0"></span>**Рисунок** 3 – Информация о рабочих местах для трудоустройства инвалидов

- субъект Российской Федерации;
- район, населенный пункт, улица;
- дом, корпус, строение, офис/квартира;

- адрес фактического нахождения юридического лица/ адрес места жительства индивидуального предпринимателя:

- субъект Российской Федерации;
- район, населенный пункт, улица;

дом, корпус, строение, офис/квартира (рисунок [4\)](#page-2-0);

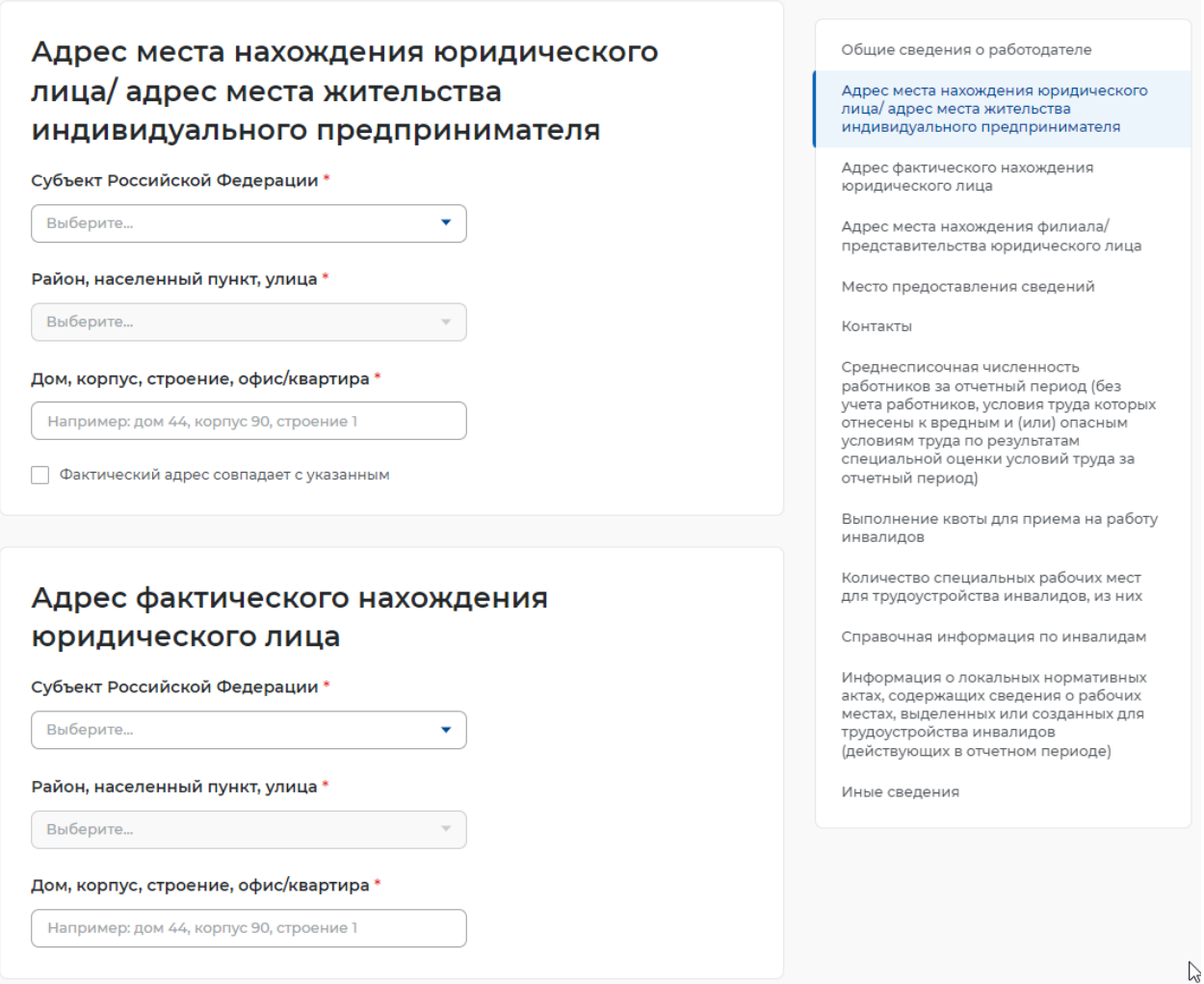

#### **Рисунок** 4 – Адрес ЮЛ

- <span id="page-2-0"></span>– адрес места нахождения филиала/представительства ЮЛ;
	- субъект Российской Федерации;
	- район, населенный пункт, улица;
	- дом, корпус, строение, офис/квартира (рисунок [5\)](#page-3-0);

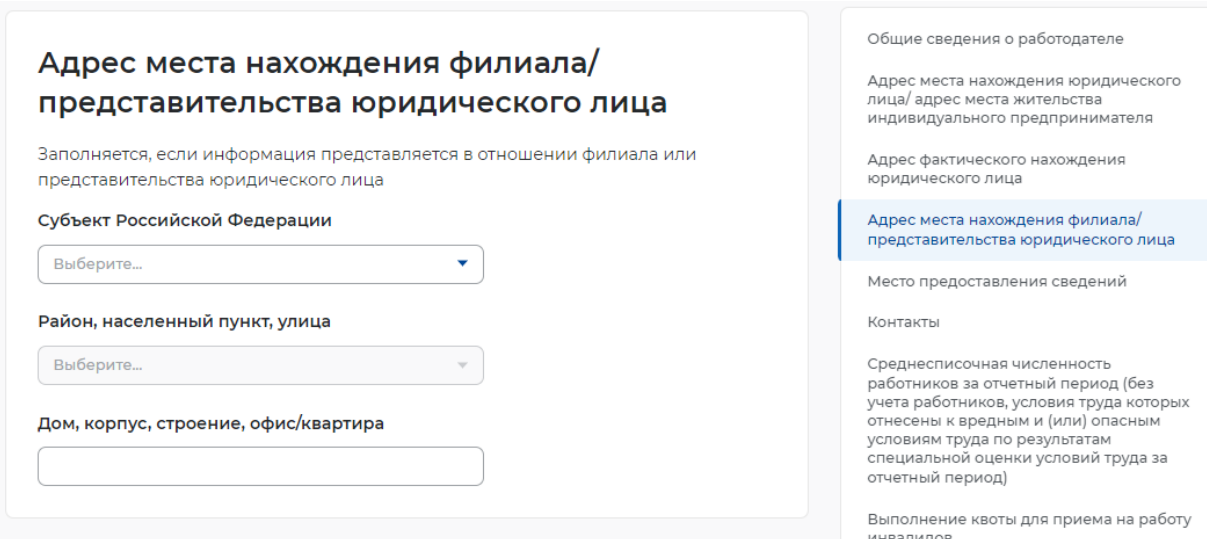

#### **Рисунок** 5 – Адрес **места нахождения филиала/представительства ЮЛ**

- <span id="page-3-0"></span>– место предоставления сведений:
	- субъект Российской Федерации;
	- государственное учреждение службы занятости населения;
- контакты:
	- номер контактного телефона;
	- адрес электронной почты (рисунок [6\)](#page-3-1);

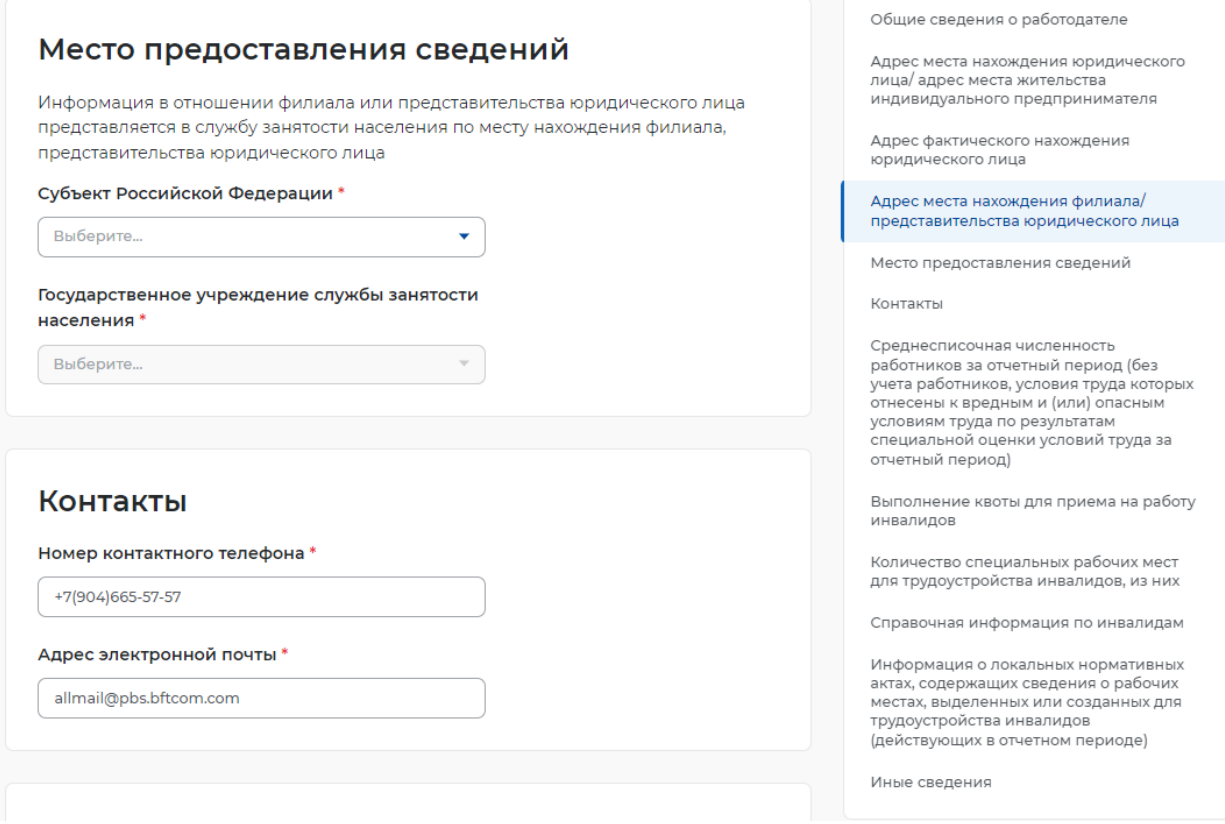

#### **Рисунок** 6 – Контакты

<span id="page-3-1"></span>– среднесписочная численность работников за отчетный период (без учета работников, условия труда которых отнесены к вредным и (или) опасным условиям труда по результатам специальной оценки условий труда за отчетный период);

- выполнение квоты для приема на работу инвалидов:
	- размер установленной квоты для приема на работу инвалидов;
	- количество работников, которое работало на квотируемых рабочих местах за отчетный период (отражается численность трудоустроенных инвалидов, имеющих рекомендации к труду, отработавших на квотируемых рабочих местах не менее 15 дней в отчетном периоде);
	- не трудоустроено в счет установленной квоты на конец отчетного периода;
	- работает сверх установленной квоты на конец отчетного периода (рисунок [7\)](#page-4-0);

Среднесписочная численность работников за отчетный период (без учета работников. условия труда которых отнесены к вредным и (или) опасным условиям труда по результатам специальной оценки условий труда за отчетный период)

#### Выполнение квоты для приема на работу инвалидов

Размер установленной квоты для приема на работу инвалидов. % \*

Количество работников, которое работало на квотируемых рабочих местах за отчетный период (отражается численность трудоустроенных инвалидов, имеющих рекомендации к труду, отработавших на квотируемых рабочих местах не менее 15 дней в отчетном периоде) \*

Общие свеления о работолателе

Адрес места нахождения юридического лица

Адрес фактического нахождения юрилического лица

Адрес места жительства индивидуального предпринимателя

Адрес места нахождения филиала представительства юридического лица

Место предоставления сведений

Контакты

Среднесписочная численность работников за отчетный период (без -<br>учета работников, условия труда которых<br>отнесены к вредным и (или) опасным условиям труда по результатам специальной оценки условий труда за отчетный период)

Выполнение квоты для приема на работу инвалидов

Количество специальных рабочих мест для трудоустройства инвалидов, из них

Справочная информация по инвалидам

Информация о локальных нормативных актах, содержащих сведения о рабочих местах, выделенных или созданных для трудоустройства инвалидов (действующих в отчетном периоде)

Иные сведения

#### **Рисунок** 7 – Численность работников

<span id="page-4-0"></span>– количество специальных рабочих мест для трудоустройства инвалидов (рисунок [8\)](#page-4-1);

# Количество специальных рабочих мест для трудоустройства инвалидов, из них

<span id="page-4-1"></span>**Bcero** 

Общие сведения о работодателе

Адрес места нахождения юридического лица

Адрес фактического нахождения юридического лица

Адрес места жительства .<br>индивидуального предпринимателя

Адрес места нахождения филиала/

**Рисунок** 8 – Инвалиды

- справочная информация по инвалидам (при выставлении отметки о наличии работников с инвалидностью открываются поля):
	- количество работников с инвалидностью I группы:
		- всего;
		- дети-инвалиды (14-15 лет);
		- инвалиды в трудоспособном возрасте, в т.ч. дети-инвалиды (16-17 лет);
		- инвалиды старше трудоспособного возраста;
	- количество работников с инвалидностью II группы:
		- всего;
		- дети-инвалиды (14-15 лет);
		- инвалиды в трудоспособном возрасте, в т.ч. дети-инвалиды (16-17 лет);
		- инвалиды старше трудоспособного возраста;
	- количество работников с инвалидностью III группы:
		- всего;
		- дети-инвалиды (14-15 лет);
		- инвалиды в трудоспособном возрасте, в т.ч. дети-инвалиды (16-17 лет);
		- инвалиды старше трудоспособного возраста (рисунок [9\)](#page-5-0);

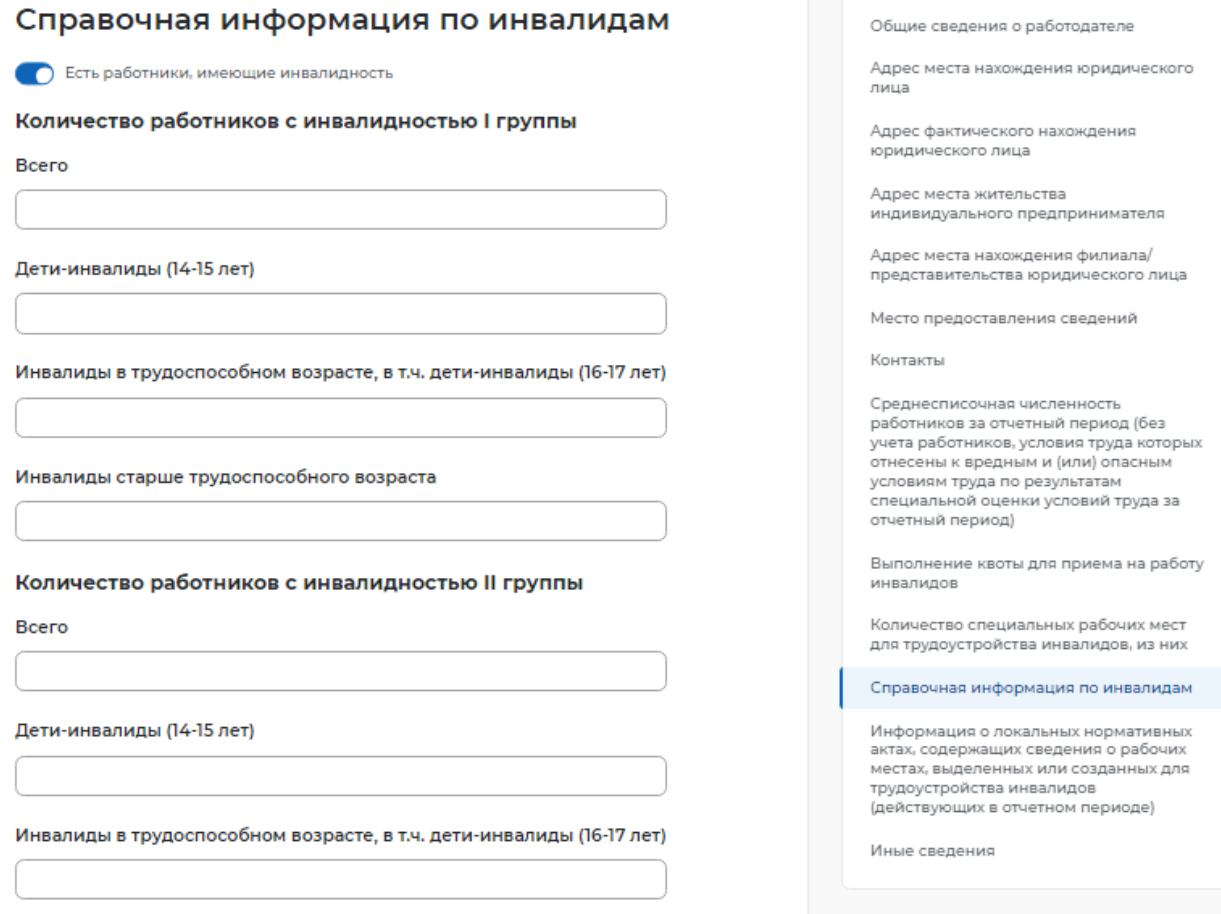

<span id="page-5-0"></span>**Рисунок** 9 – Справочная информация по инвалидам

– информация о локальных нормативных актах, содержащих сведения о рабочих местах, выделенных или созданных для трудоустройства инвалидов (действующих в отчетном периоде):

**The property of the contract of the contract** 

- наименование;
- дата принятия;
- номер;
- иные сведения (рисунок [10\)](#page-6-0).

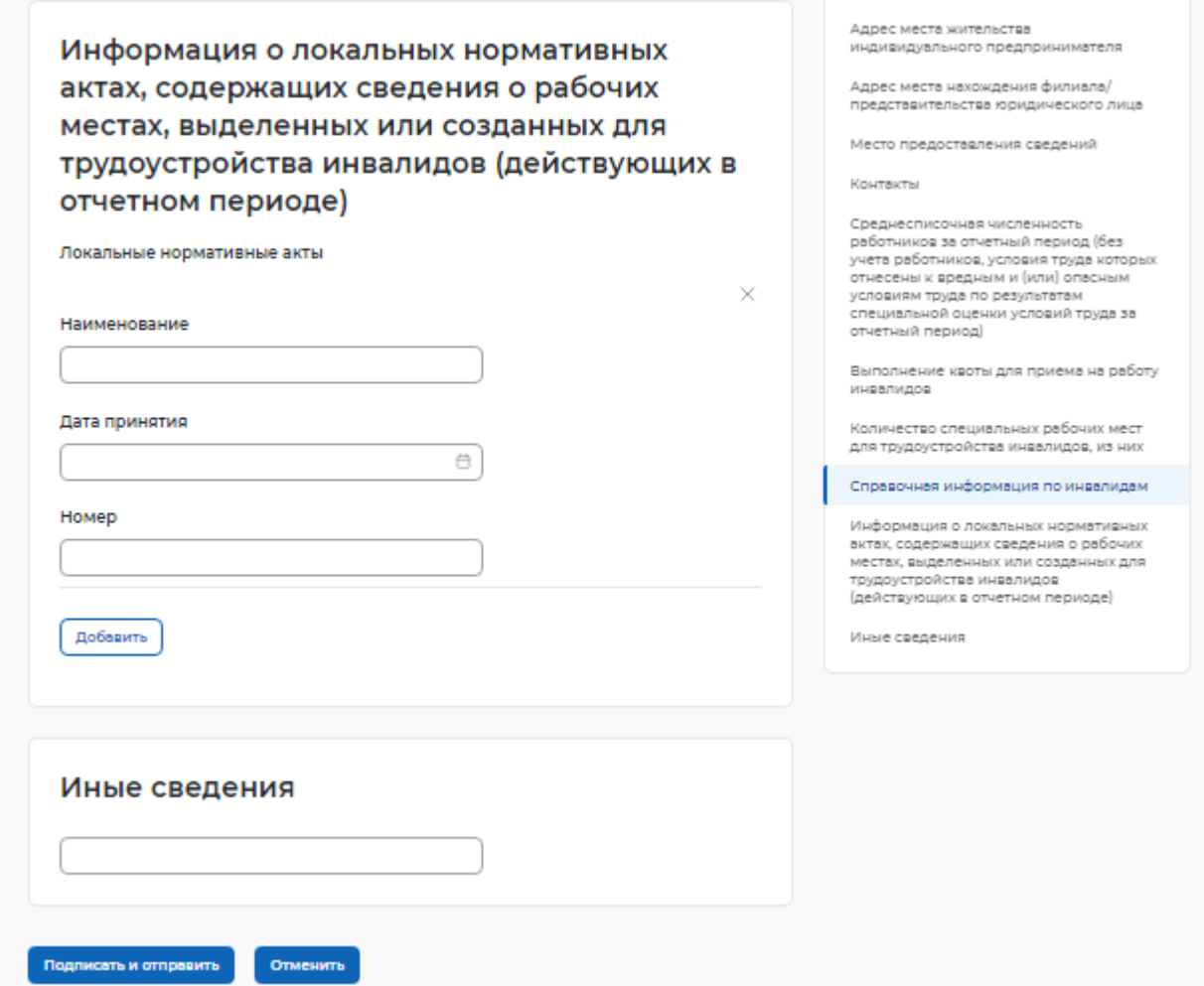

#### **Рисунок** 10 – Информация о ЛНА и иные сведения

#### <span id="page-6-0"></span>**1.1.2** Сведения о банкротстве

При нажатии на кнопку «Подать отчет» в блоке «Сведения о банкротстве» открывается форма для заполнения данных:

- сведения предоставлены на дату;
- общие сведения о работодателе:
	- организационно-правовая форма юридического лица;
	- форма собственности;
	- дата регистрации;
	- КПП;
	- вид экономической деятельности (по ОКВЭД) (рисунок [11\)](#page-7-0);

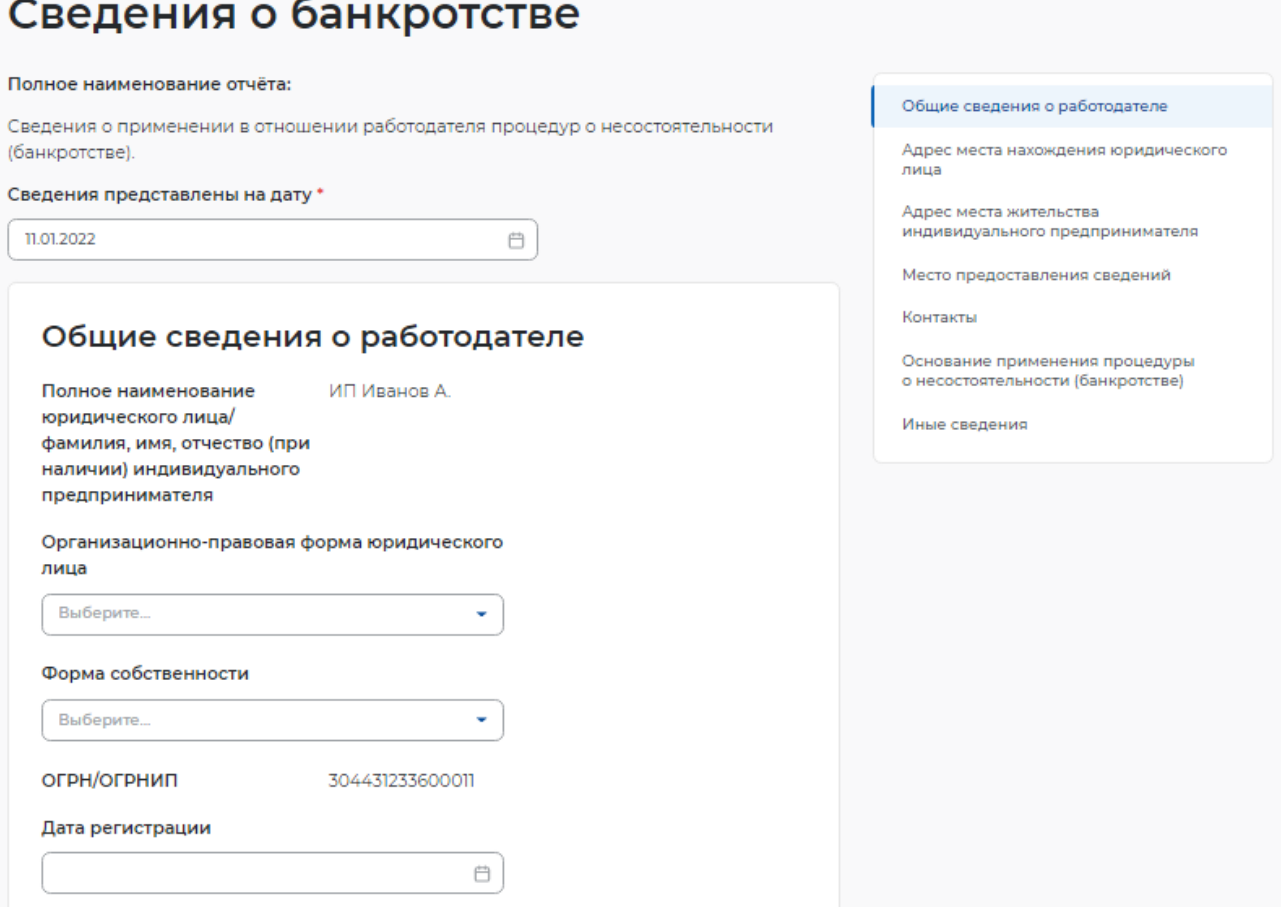

#### **Рисунок** 11 – Сведения о банкротстве

- <span id="page-7-0"></span>– адрес места нахождения юридического лица:
	- субъект Российской Федерации;
	- район, населенный пункт, улица;
	- дом, корпус, строение, офис/квартира;
- адрес места жительства ИП;
	- субъект Российской Федерации;
	- район, населенный пункт, улица;
	- дом, корпус, строение, офис/квартира;
- место предоставления сведений:
	- субъект Российской Федерации;
	- государственное учреждение службы занятости населения;
- контакты:
	- номер контактного телефона;
	- адрес электронной почты;
- основание применения процедуры о несостоятельности (банкротстве):
	- наименование документа;
	- дата документа;
	- номер документа;
- наименование процедуры;
- период проведения процедуры (рисунок [12\)](#page-8-0);

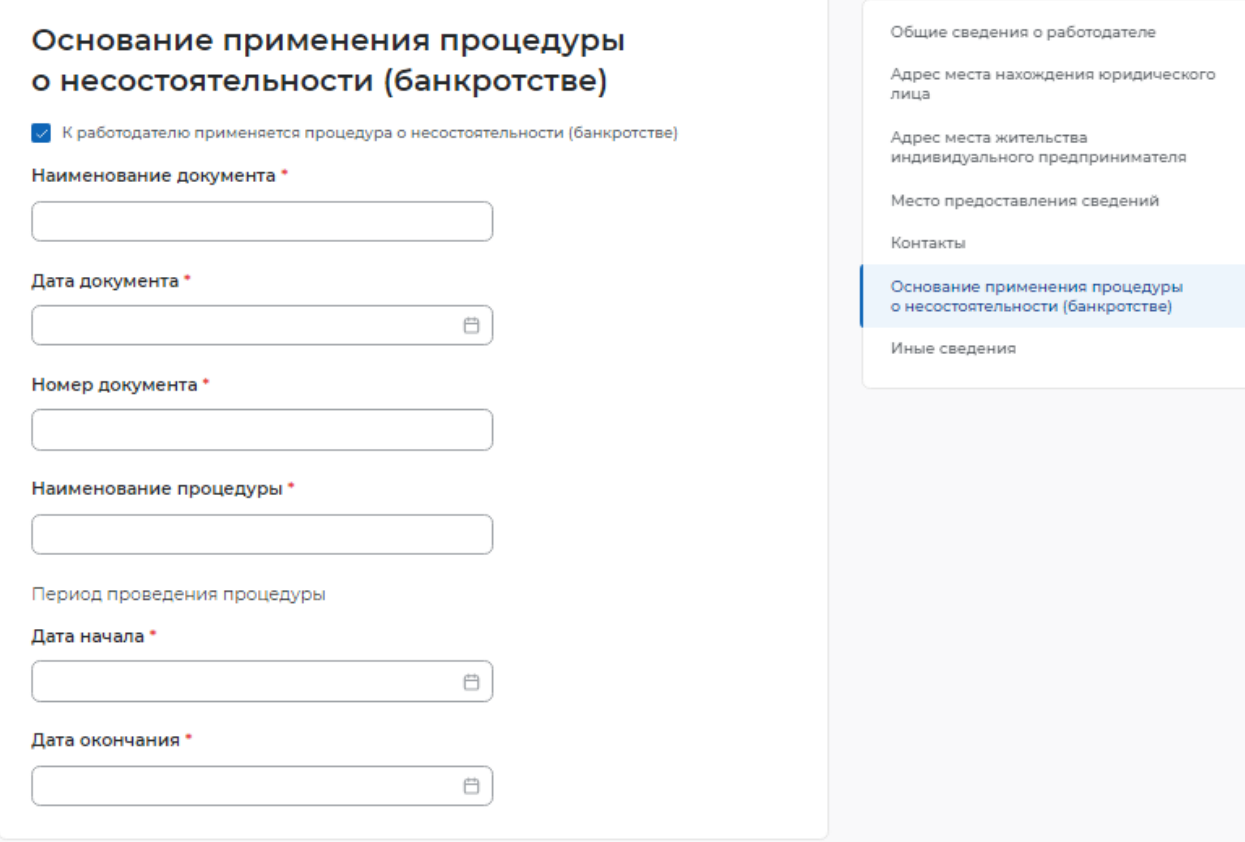

#### <span id="page-8-0"></span>**Рисунок** 12 – Основание применения процедуры о несостоятельности (банкротстве)

– иные сведения.

# **1.1.3** Информация о профессиональной реабилитации и содействию занятости инвалидов

При нажатии на кнопку «Подать отчет» в блоке «Информация о профессиональной реабилитации и содействию занятости инвалидов» открывается форма для заполнения данных:

- сведения предоставлены на дату;
- общие сведения о работодателе:
	- организационно-правовая форма юридического лица;
	- форма собственности;
	- дата регистрации;
	- КПП;
	- вид экономической деятельности (по ОКВЭД) (рисунок [13\)](#page-9-0);

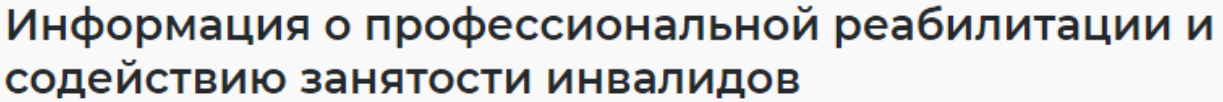

#### Полное наименование отчёта:

Сведения о применении в отношении работодателя процедур о несостоятельности (банкротстве).

₿

Сведения представлены на дату \*

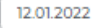

ക് нa

 $n<sub>f</sub>$ 

 $\mathbf{u}$ 

ക

# Общие сведения о работодателе  $\overline{\mathsf{n}}$ Ю

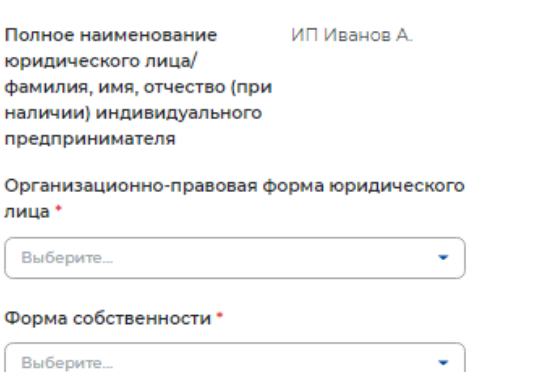

**Апрес места жительства** индивидуального предпринимателя Адрес места нахождения филиала/ представительства/обособленного структурного подразделения

Общие сведения о работодателе

Апрес фактического нахождения

юридического лица

юридического лица

Адрес места нахождения юридического

Место предоставления сведений

Контакты

лица

Информация по профессиональной реабилитации и содействию занятости .<br>ИНВАЛИДОВ

Иные сведения

<span id="page-9-0"></span>Дата регистрации \*

**ОГРН/ОГРНИП** 

#### **Рисунок** 13 – Информация о профессиональной реабилитации и содействию занятости инвалидов

- адрес места нахождения юридического лица/ адрес места жительства индивидуального предпринимателя:
	- субъект Российской Федерации;

304431233600011

- район, населенный пункт, улица;
- дом, корпус, строение, офис/квартира;
- адрес фактического нахождения юридического лица;
	- субъект Российской Федерации;
	- район, населенный пункт, улица;
	- дом, корпус, строение, офис/квартира;
- адрес места нахождения филиала/представительства/обособленного структурного подразделения юридического лица;
	- субъект Российской Федерации;
	- район, населенный пункт, улица;
	- дом, корпус, строение, офис/квартира;
	- место предоставления сведений:
		- субъект Российской Федерации;
		- государственное учреждение службы занятости населения;
	- контакты:
- номер контактного телефона;
- адрес электронной почты;
- информация по профессиональной реабилитации и содействию занятости инвалидов:
	- отметка о наличии в отчетном месяце работников, имеющих инвалидность:
		- при выставлении отметки организация обучения работников (при наличии работников, имеющих инвалидность);
	- отметка о проведении профессиональной адаптации (при наличии работников, имеющих инвалидность):
		- при выставлении отметки условия профессиональной адаптации:
			- наличие специально созданных условий труда;
			- создание специального рабочего места;
			- обеспечение оборудованным рабочим местом;
			- социально-психологическое и социально-трудовое сопровождение в процессе закрепления на рабочем месте (рисунок [14\)](#page-10-0);

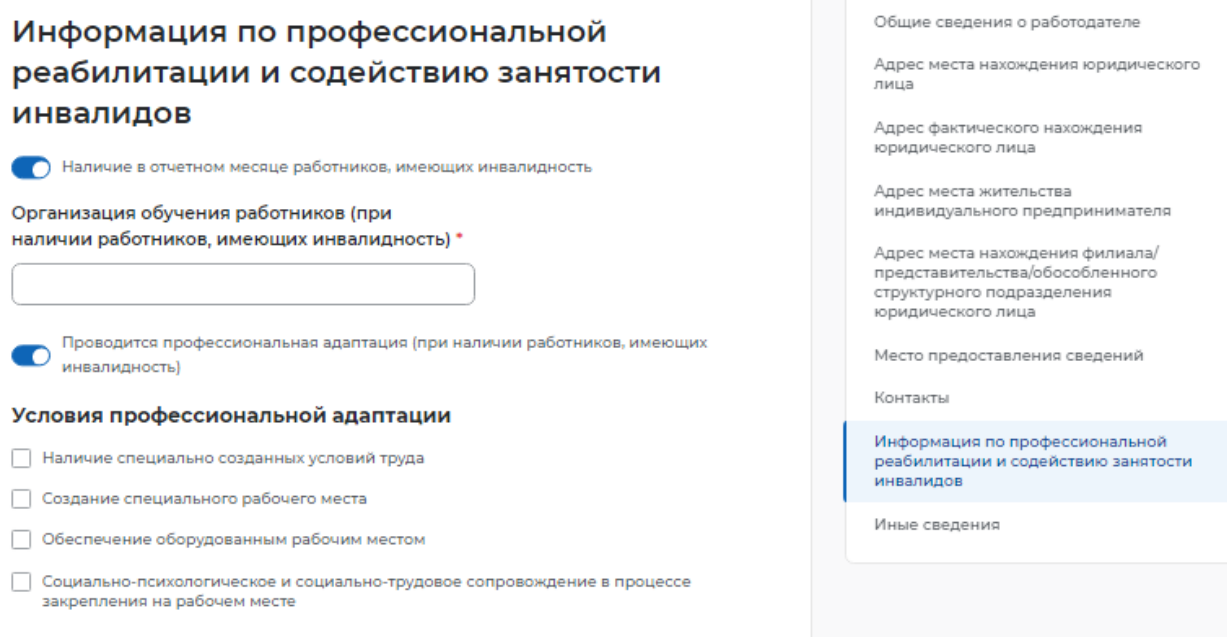

#### <span id="page-10-0"></span>**Рисунок** 14 – Информация по профессиональной реабилитации и содействию занятости инвалидов

– иные сведения.

#### **1.1.4** Сведения о введении режима неполного рабочего дня

При нажатии на кнопку «Подать отчет» в блоке «Сведения о введении режима неполного рабочего дня» открывается форма для заполнения данных:

- сведения предоставлены на дату;
- общие сведения о работодателе:
- организационно-правовая форма юридического лица;
- форма собственности;
- дата регистрации;
- КПП;
- вид экономической деятельности (по ОКВЭД) (рисунок [15\)](#page-11-0);

# Сведения о введении режима неполного рабочего ДНЯ

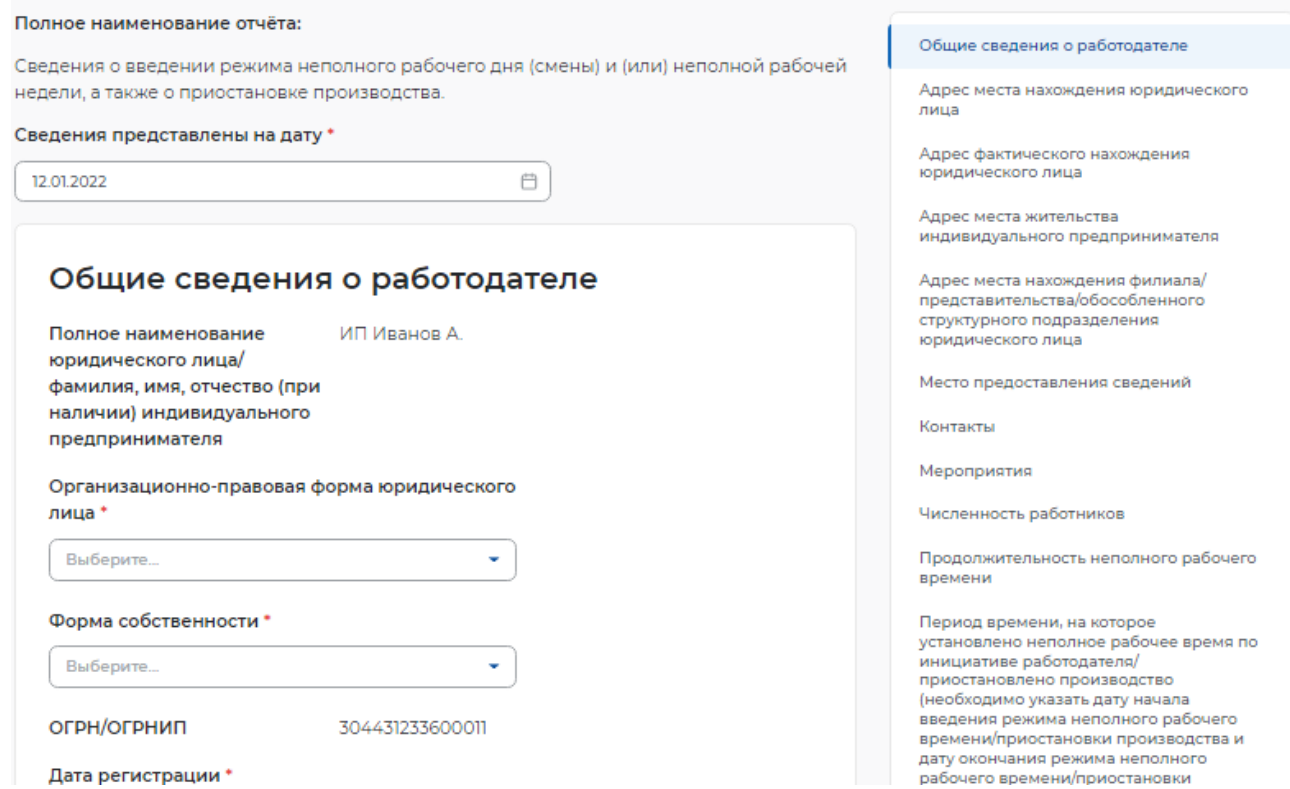

#### **Рисунок** 15 – Сведения о введении режима неполного рабочего дня

- <span id="page-11-0"></span>– адрес места нахождения юридического лица/ места жительства индивидуального предпринимателя:
	- субъект Российской Федерации;
	- район, населенный пункт, улица;
	- дом, корпус, строение, офис/квартира;
- адрес фактического нахождения юридического лица;
	- субъект Российской Федерации;
	- район, населенный пункт, улица;
	- дом, корпус, строение, офис/квартира;
- адрес места нахождения филиала/представительства/обособленного структурного подразделения юридического лица;
	- субъект Российской Федерации;
	- район, населенный пункт, улица;
	- дом, корпус, строение, офис/квартира;
	- место предоставления сведений:
- субъект Российской Федерации;
- государственное учреждение службы занятости населения;
- контакты:
	- номер контактного телефона;
	- адрес электронной почты;
- мероприятия:
	- отметка «введен режим неполного рабочего времени»;
	- отметка «принято решение о приостановке производства»;
- причина принятия решения о введении режима неполного рабочего времени/приостановки производства;
- среднесписочная численность работников на момент введения мероприятия;
- среднесписочная численность работников на момент введения приостановки производства (рисунок [16\)](#page-12-0);

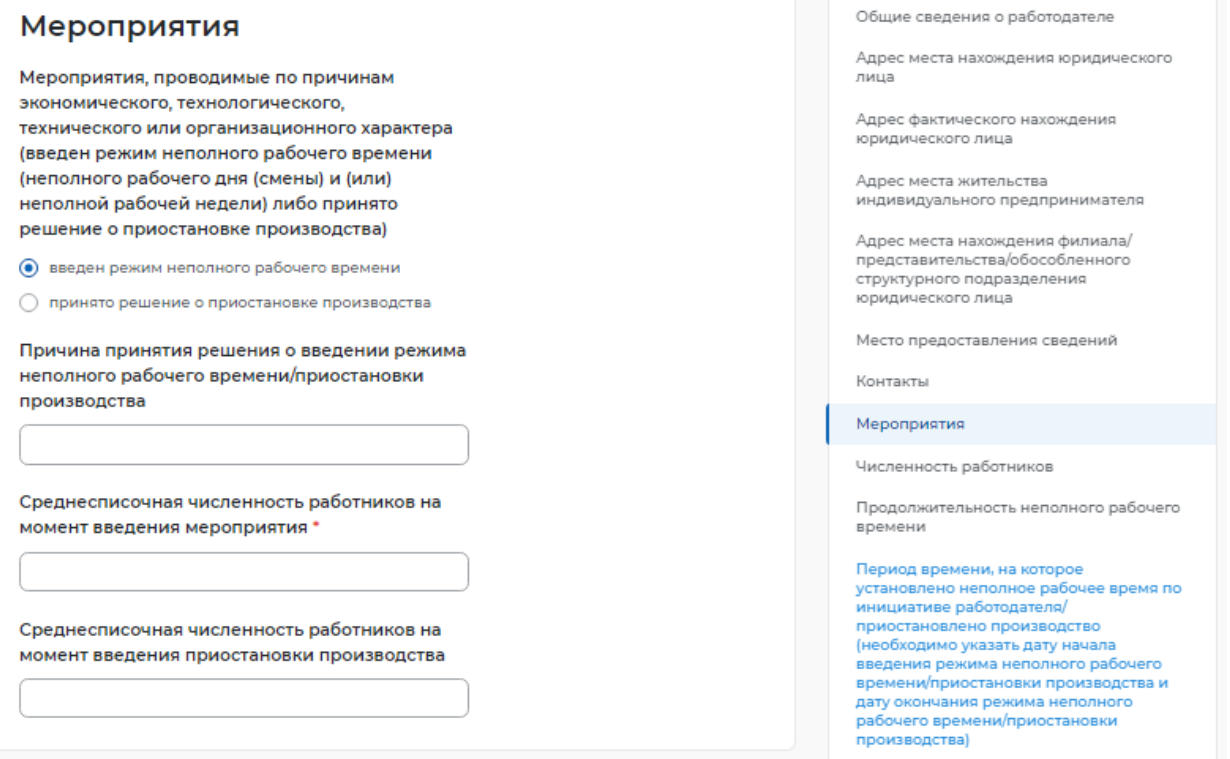

**Рисунок** 16 – Мероприятия

- <span id="page-12-0"></span>– численность работников:
	- работающие неполное рабочее время по инициативе работодателя:
		- всего;
		- в том числе иностранных работников;
- не работающие в связи с приостановкой производства:
	- всего;
	- в том числе иностранных работников;
- находящиеся в отпусках без сохранения заработной платы:
- всего;
- в том числе иностранных работников;
- работающие неполный рабочий день (смену) и (или) неполную рабочую неделю, в связи с введением ограничительных мероприятий (карантина):
	- всего;
	- в том числе иностранных работников;
- находящиеся в простое в связи с введением ограничительных мероприятий (карантина):
	- всего;
	- в том числе иностранных работников;
- находящиеся в отпусках без сохранения заработной платы в связи с введением ограничительных мероприятий (карантина):
	- всего;
	- в том числе иностранных работников;
- находящиеся на временной дистанционной (удаленной) работе в связи с введением ограничительных мероприятий (карантина):
	- всего;
	- в том числе иностранных работников;
- находящиеся на дистанционной (удаленной) работе:
	- всего;
	- в том числе иностранных работников;
- работающие неполный рабочий день (смену) и (или) неполную рабочую неделю в связи с введением санкций:
	- всего;
	- в том числе иностранных работников (рисунок [17\)](#page-14-0);

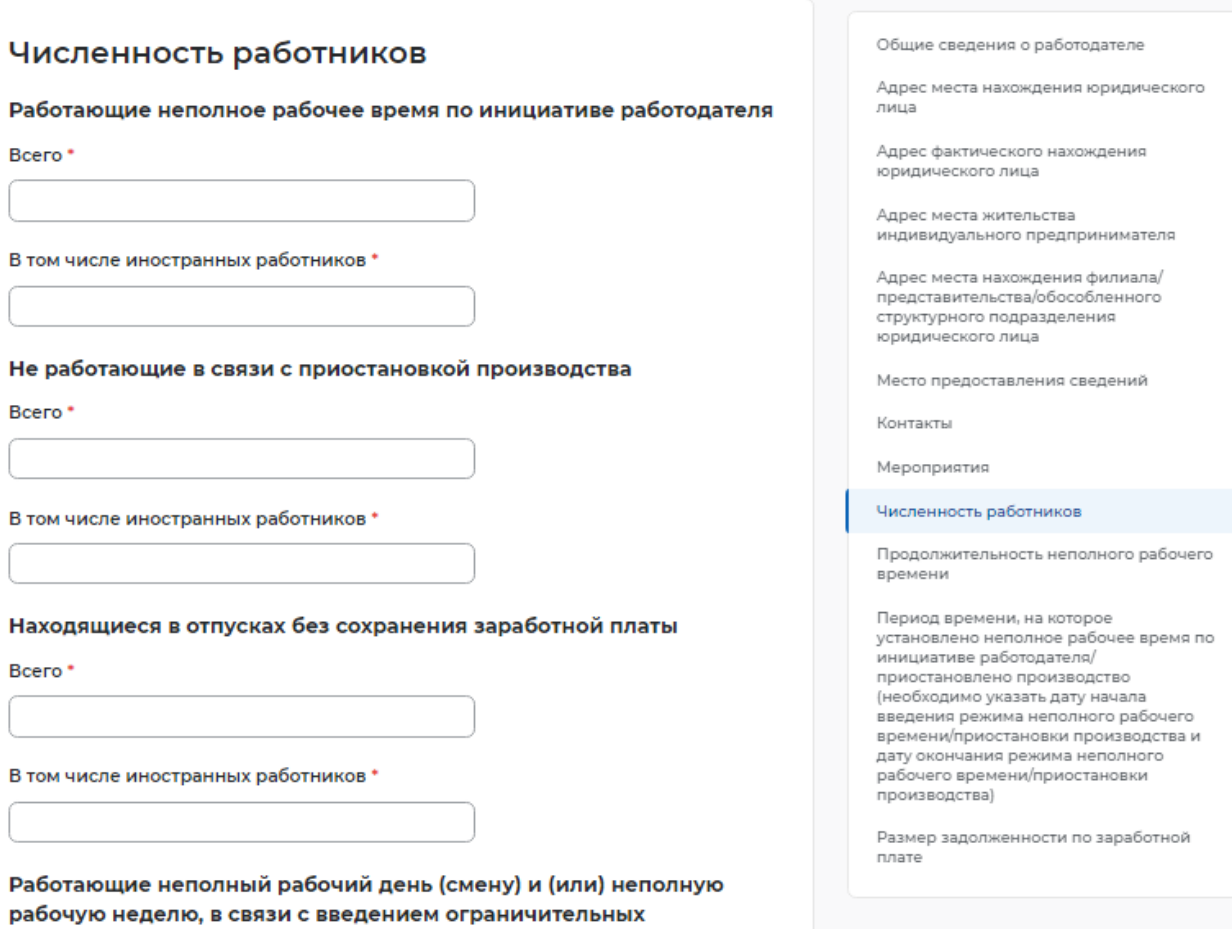

<span id="page-14-0"></span>мероприятий (карантина)

#### **Рисунок** 17 – Численность работников

- продолжительность неполного рабочего времени:
	- продолжительность неполной рабочей недели;
	- продолжительность неполного рабочего дня (смены);
- период времени, на которое установлено неполное рабочее время по инициативе работодателя/ приостановлено производство (необходимо указать дату начала введения режима неполного рабочего времени/приостановки производства и дату окончания режима неполного рабочего времени/приостановки производства):
	- дата начала;
	- дата окончания;
- размер задолженности по заработной плате (рисунок [18\)](#page-15-0).

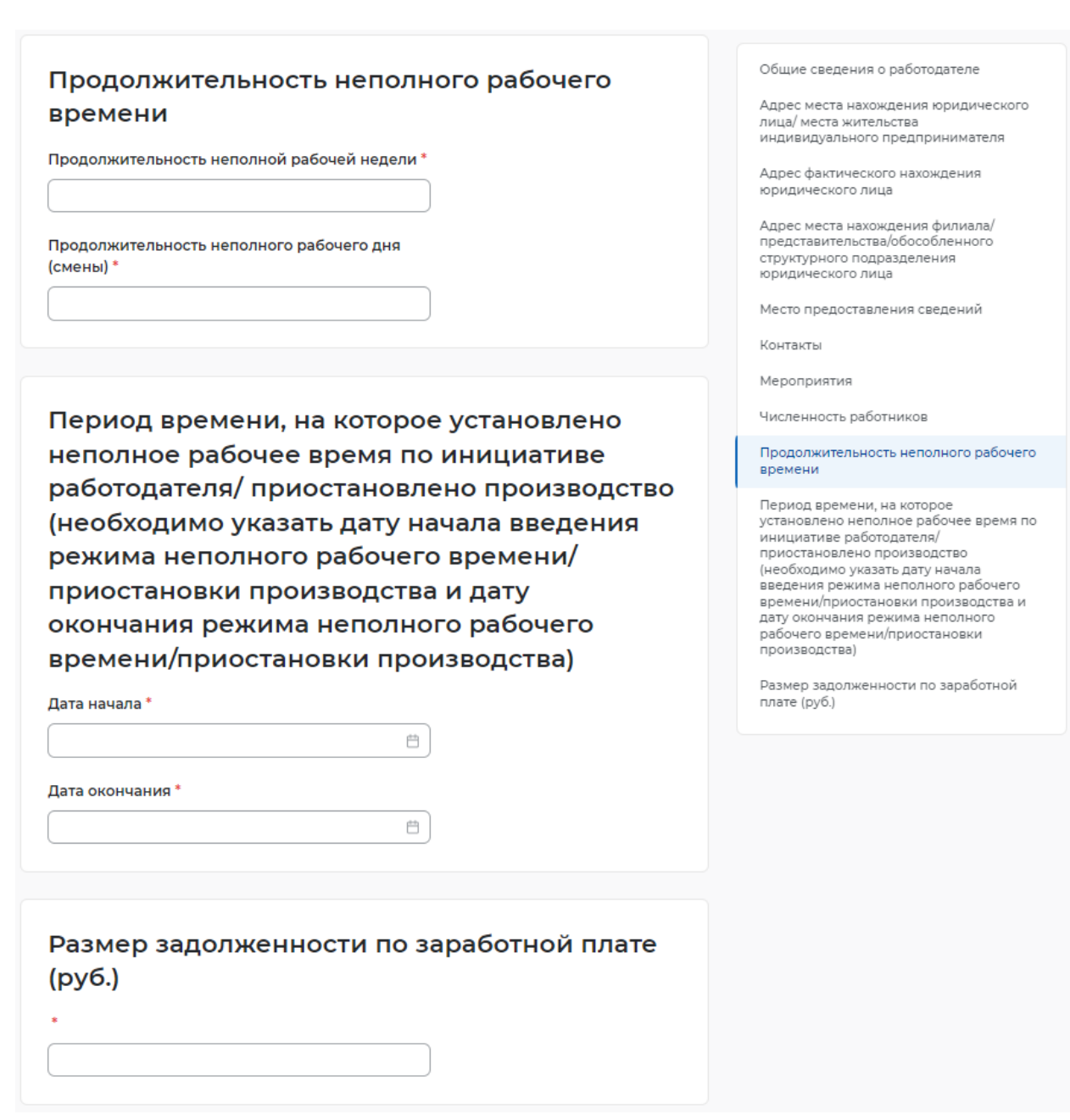

# **Рисунок** 18 – Период времени неполного рабочего времени

# <span id="page-15-0"></span>**1.1.5** Сведения о ликвидации, сокращении численности

При нажатии на кнопку «Подать отчет» в блоке «Сведения о ликвидации, сокращении численности» открывается форма для заполнения данных:

- сведения предоставлены на дату;
- общие сведения о работодателе:
	- организационно-правовая форма юридического лица;
	- форма собственности;
	- дата регистрации;
	- $-$  K $\Pi$ II;
	- вид экономической деятельности (по ОКВЭД) (рисунок [19\)](#page-16-0);

# Сведения о ликвидации, сокращении численности

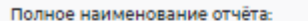

Сведения о принятии решения о ликвидации организации либо прекращении пертельности инливидуальным предпринимателем, сокращении численности или штата работников организации, индивидуального предпринимателя и возможном расторжении трудовых договоров.

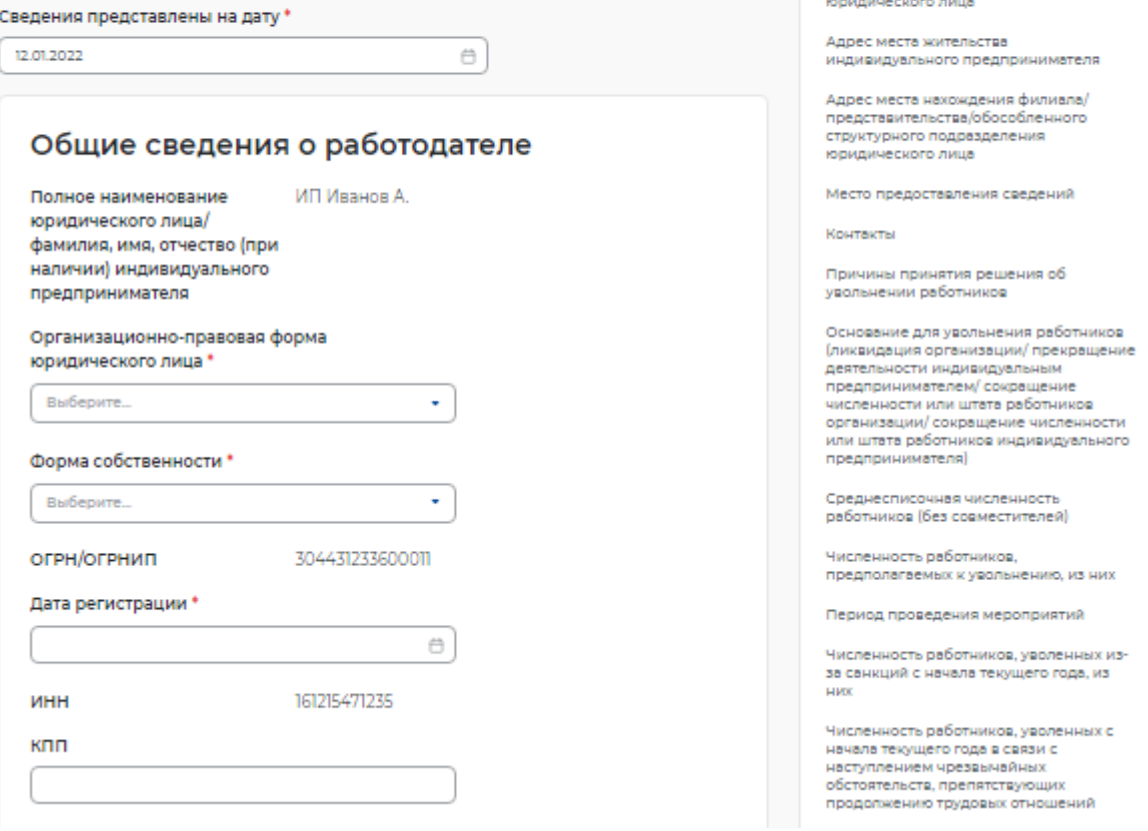

#### **Рисунок** 19 – Сведения о ликвидации, сокращении численности

- <span id="page-16-0"></span>– адрес места нахождения юридического лица/ адрес места жительства индивидуального предпринимателя:
	- субъект Российской Федерации;
	- район, населенный пункт, улица;
	- дом, корпус, строение, офис/квартира;
- адрес фактического нахождения юридического лица;
	- субъект Российской Федерации;
	- район, населенный пункт, улица;
	- дом, корпус, строение, офис/квартира;
- адрес места нахождения филиала/представительства/обособленного структурного подразделения юридического лица;
	- субъект Российской Федерации;
	- район, населенный пункт, улица;
	- дом, корпус, строение, офис/квартира;
	- место предоставления сведений:
		- субъект Российской Федерации;
		- государственное учреждение службы занятости населения;

Общие сведения о работователе

Адрес фактического нахождения

лица

Адрес места нахождения юридического

- контакты:
	- номер контактного телефона;
	- адрес электронной почты;
- причины принятия решения об увольнении работников;
- основание для увольнения работников (ликвидация организации/ прекращение деятельности индивидуальным предпринимателем/ сокращение численности или штата работников организации/ сокращение численности или штата работников индивидуального предпринимателя;
- среднесписочная численность работников (без совместителей):
	- всего;
	- в том числе иностранных работников (рисунок [20\)](#page-17-0);

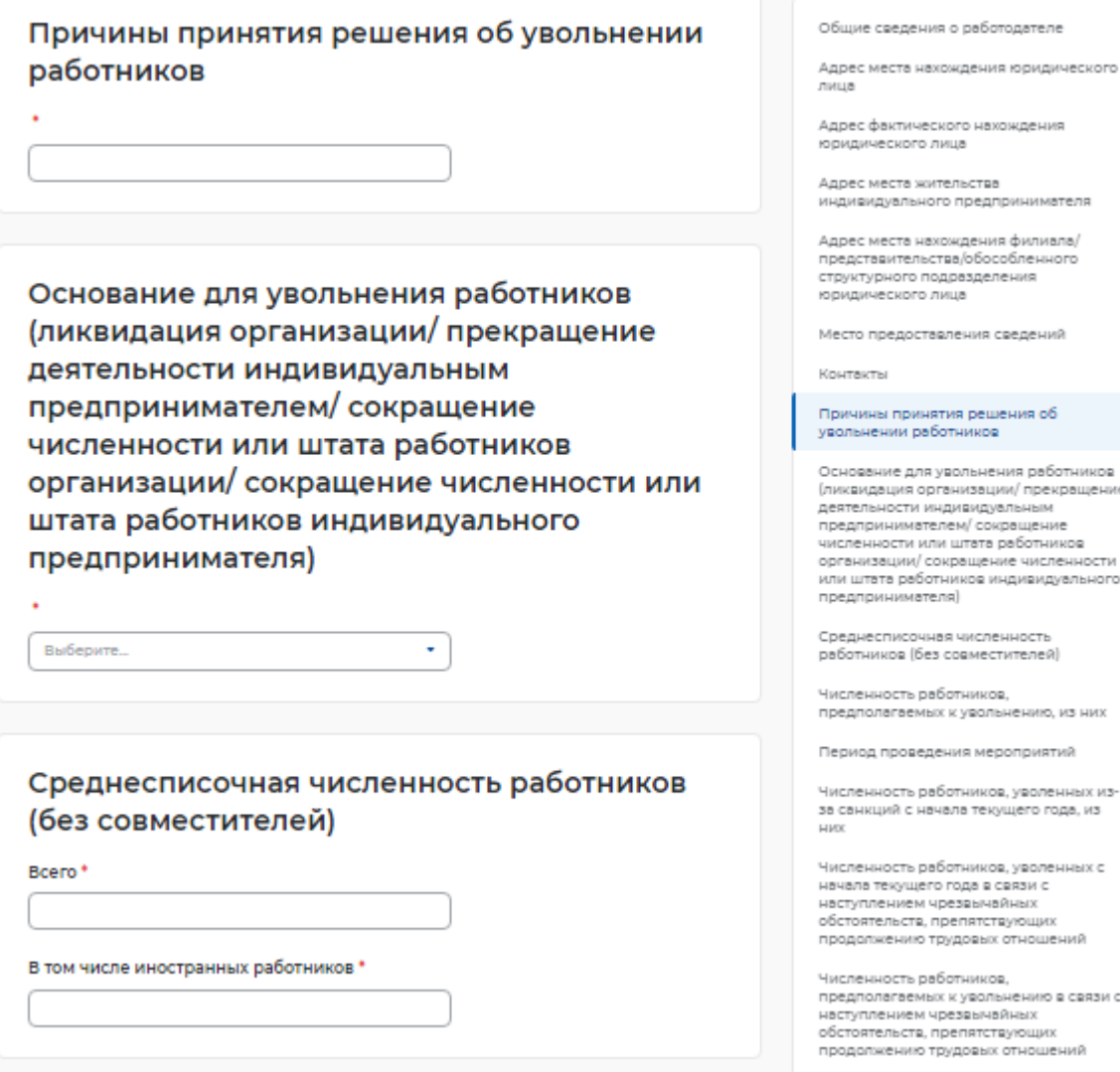

#### **Рисунок** 20 – Причины и основание увольнения

- <span id="page-17-0"></span>– численность работников, предполагаемых к увольнению, из них:
	- всего;
	- женщины;
	- молодежь от 16 до 29 лет;
	- пенсионеры;

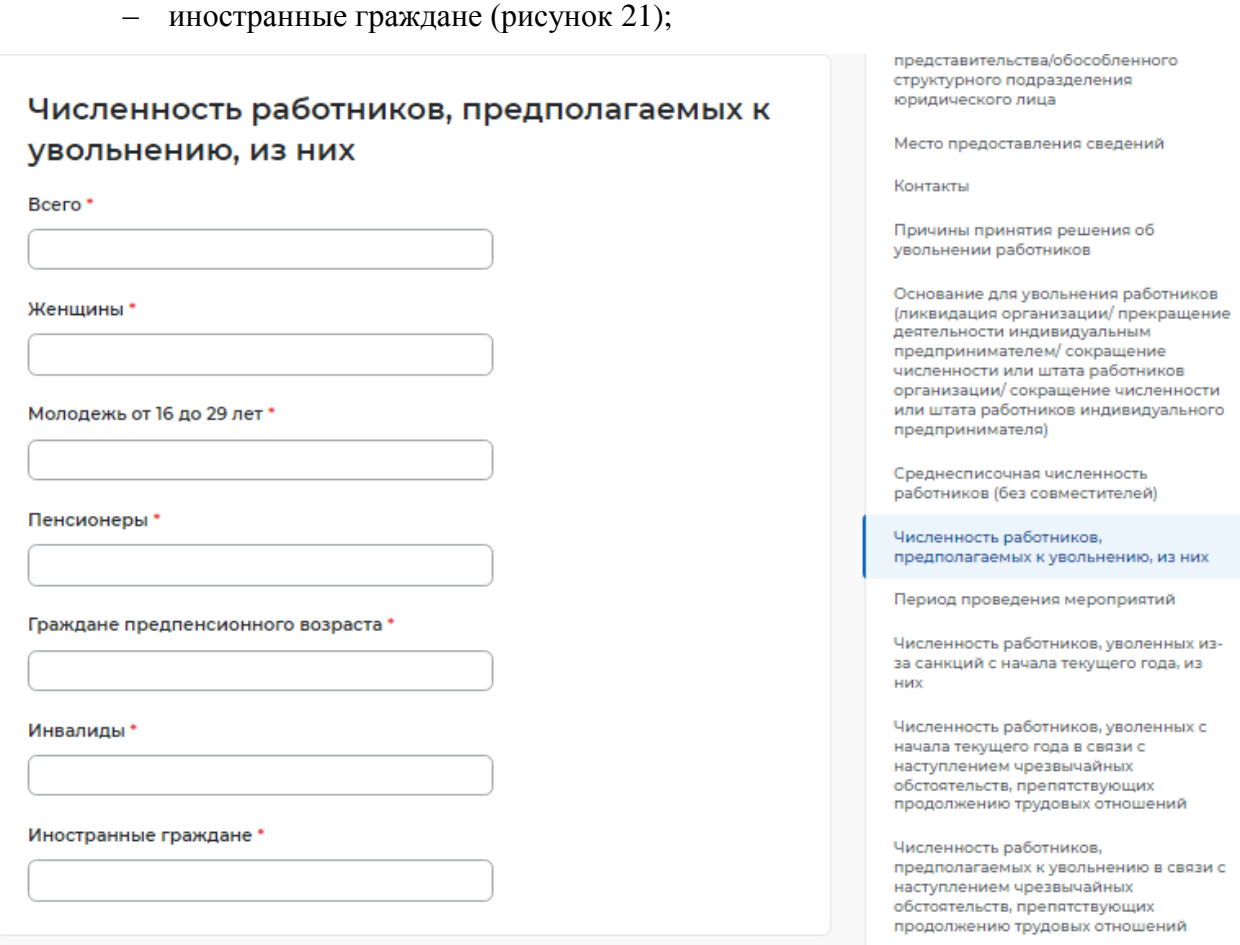

#### **Рисунок** 21 – Численность работников, предполагаемых к увольнению

- <span id="page-18-0"></span>– период проведения мероприятий:
	- дата начала мероприятий по ликвидации организации/ прекращению деятельности индивидуальным предпринимателем/ сокращению численности или штата работников организации/ индивидуального предпринимателя;
	- дата окончания мероприятий по ликвидации организации/ прекращению деятельности индивидуальным предпринимателем/ сокращению численности или штата работников организации/ индивидуального предпринимателя (дата увольнения работников) (рисунок [22\)](#page-19-0);

– граждане предпенсионного возраста;

– инвалиды;

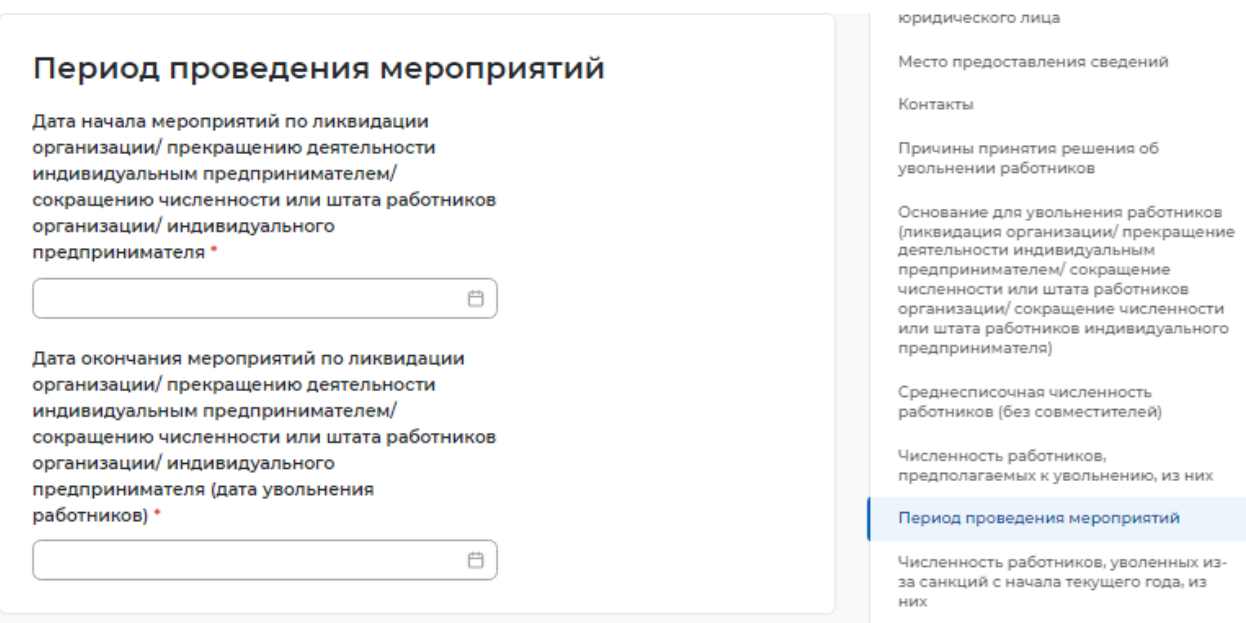

#### **Рисунок** 22 – Период проведения мероприятий

- <span id="page-19-0"></span>– численность работников, уволенных из-за санкций с начала текущего года, из них:
	- всего;
	- иностранных работников;
	- работников предпенсионного возраста;
- численность работников, уволенных с начала текущего года в связи с наступлением чрезвычайных обстоятельств, препятствующих продолжению трудовых отношений (рисунок [23\)](#page-20-0);

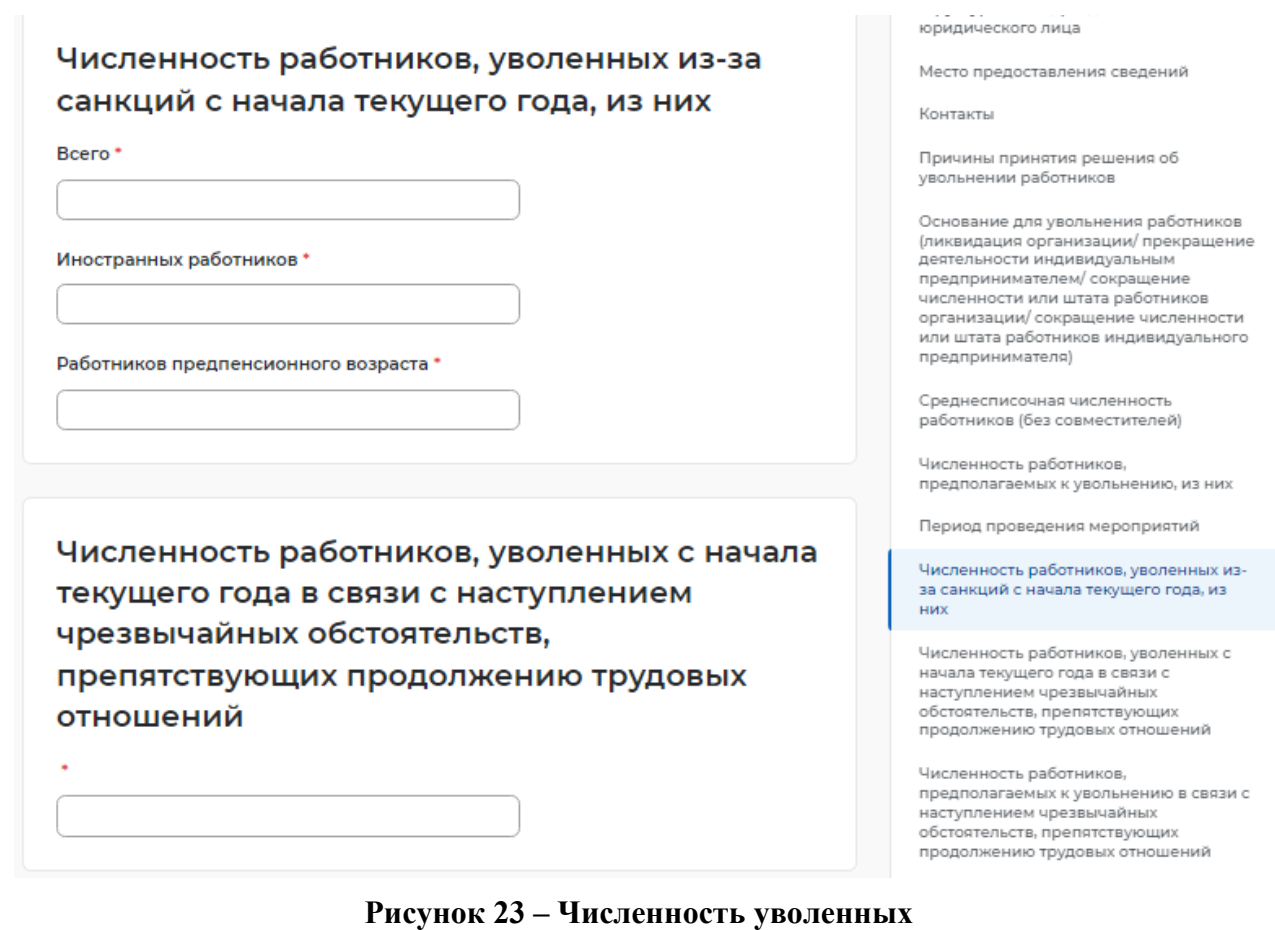

# <span id="page-20-0"></span>– численность работников, предполагаемых к увольнению в связи с наступлением

чрезвычайных обстоятельств, препятствующих продолжению трудовых отношений (рисунок [24\)](#page-20-1);

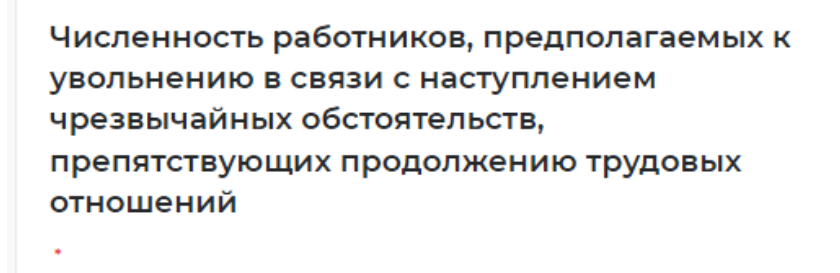

Основание для увольнения работников (ликвидация организации/прекращение деятельности индивидуальным предпринимателем/ сокращение численности или штата работников организации/ сокращение численности или штата работников индивидуального предпринимателя)

Среднесписочная численность работников (без совместителей)

Численность работников, предполагаемых к увольнению, из них

Период проведения мероприятий

#### <span id="page-20-1"></span>**Рисунок** 24 – Численность работников, предполагаемых к увольнению в связи с наступлением чрезвычайных обстоятельств, препятствующих продолжению трудовых отношений

- сведения о работниках, подлежащих увольнению:
	- должность, профессия, специальность;
	- пол;
	- день рождения;
	- квалификационные требования;
	- условия оплаты труда, средний размер заработной платы (за последние три месяца);
- особые категории работников:
	- гражданин предпенсионного возраста;
	- пенсионер;
	- инвалид (рисунок [25\)](#page-21-0).

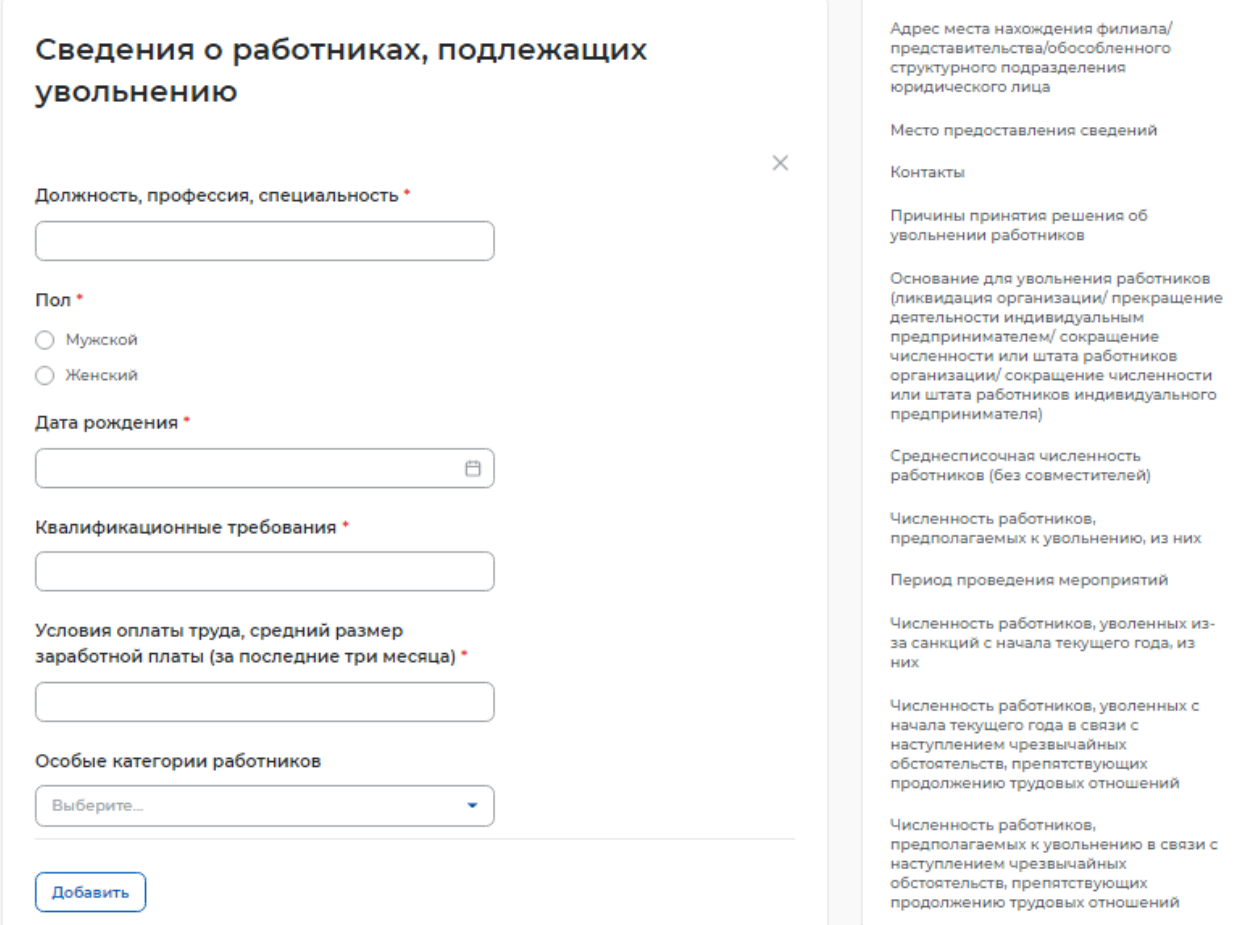

#### **Рисунок** 25 – Сведения о работниках, подлежащих увольнению

#### <span id="page-21-0"></span>1.2 Поданные отчеты

На вкладке «Поданные отчеты» отображаются ранее поданные пользователем отчеты.

Статус «В обработке» обозначает, что отчет находится на рассмотрении в ЦЗН.

Статус «Отправлено на корректировку» обозначает, что в процессе проверки у сотрудника ЦЗН возникли замечания. Отчет с соответствующим комментарием возвращен работодателю на корректировку.

Статус «Принято» обозначает, что по результатам обработки у сотрудника ЦЗН нет замечаний, отчет принят.

При нажатии на название отчета откроется страница с поданными данными.

На странице возможны поиск и фильтрация отчетов:

- по названию;
- типу;
- числу;
- статусу (рисунок [26\)](#page-22-0).

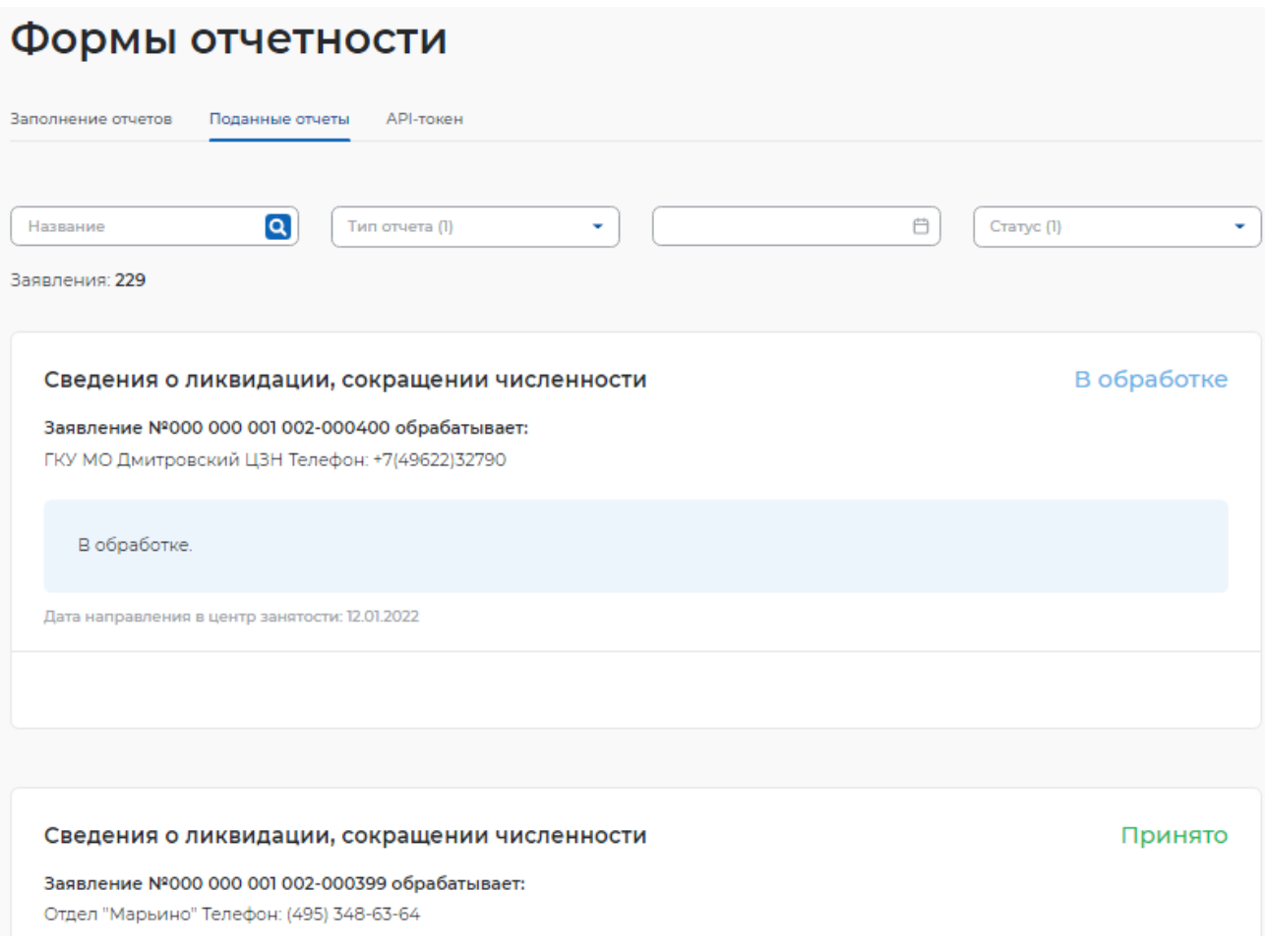

# **Рисунок** 26 – Поданные отчеты

<span id="page-22-0"></span>Если отчет возвращен на доработку, он будет отображаться в статусе «Отправлено на корректировку». Также становится доступна кнопка «Отредактировать» (рисунок [27\)](#page-23-0).

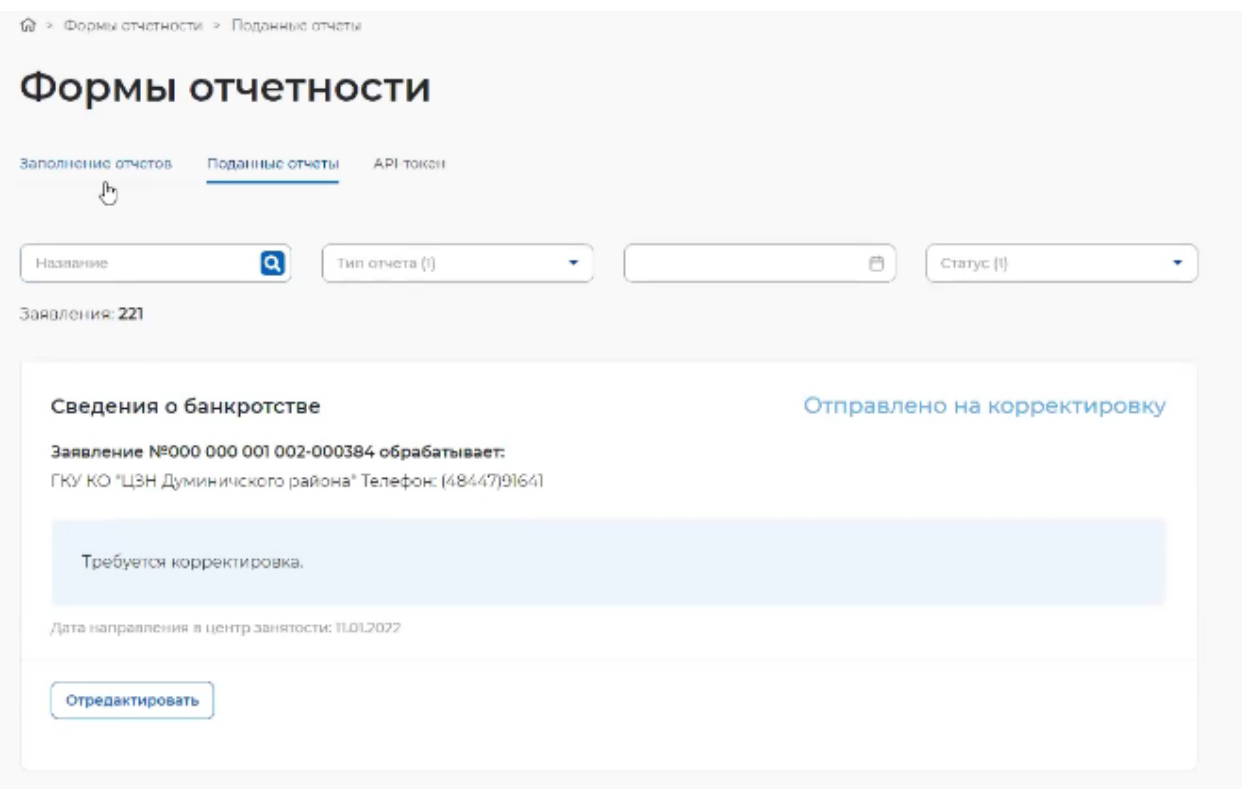

#### **Рисунок** 27 – Отправлено на корректировку

<span id="page-23-0"></span>При нажатии на кнопку откроется отчет, в котором сотрудником ЦЗН указана причина возврата на доработку (рисунок [28\)](#page-23-1).

![](_page_23_Picture_74.jpeg)

#### **Рисунок** 28 – Причина возврата на доработку

# <span id="page-23-1"></span>1.3 API-token

Для работодателя возможна загрузка отчетности из внешней ИС.

Для этого нужно зайти на вкладку «API-токен», выбрать регион и ЦЗН и сгенерировать токен.

Для получения перечня шаблонов отчетных форм и загрузки заполненной отчетности на Единую цифровую платформу (ЕЦП) необходимо использовать веб-сервис по указанному IP-адресу (рисунок [29\)](#page-24-0).

![](_page_24_Picture_72.jpeg)

**Рисунок** 29 – API-token

<span id="page-24-0"></span>Работодателю доступно скачивание описания API, чтобы в своей ИС настроить все запросы к API портала «Работа России» и загрузить без дальнейшего входа в ЛК.

#### 1.4 Запросы СЗН

**@** > Формы отчётности

На вкладке «Запросы СЗН» находится табель учета рабочего времени. При отсутствии запросов отображается соответствующее сообщение (рисунок [30\)](#page-24-1).

Формы отчётности

Запросы СЗН Заполнение отчетов АРІ-токен Поданные отчёты

Нет активных запросов от службы занятости населения

#### **Рисунок** 30 – Нет активных запросов от СЗН

<span id="page-24-1"></span>При поступлении запроса от СЗН в ЛК работодателя отображается соответствующее уведомление с активной ссылкой на табель для заполнения.

Либо можно перейти к заполнению табеля с вкладки «Запросы СЗН» (при наличии запроса). Для этого в блоке табеля в статусе «Новый» следует нажать на кнопку «Заполнить» (рисунок [31\)](#page-25-0).

![](_page_25_Picture_38.jpeg)

# **Рисунок** 31 – Новый табель

<span id="page-25-0"></span>В открывшейся форме предзаполнены данные согласно заключенному договору. Если договор был расторгнут досрочно, нужно проставить об этом соответствующую отметку и указать дату расторжения договора (рисунок [32\)](#page-26-0).

![](_page_26_Picture_46.jpeg)

#### **Рисунок** 32 – Отметка о досрочном расторжении договора

<span id="page-26-0"></span>В форме также отображены буквенно-цифровые коды по форме Т-12 <https://clck.ru/TCLue> (для бюджетных организаций) и Т-13 <https://clck.ru/DofcD> утвержденным постановлением Госкомстата от 05.1.2004 № 1 «Об утверждении унифицированных форм первичной учетной документации по учету труда и его оплаты» (рисунок [33\)](#page-27-0).

![](_page_27_Picture_34.jpeg)

# **Рисунок** 33 – Условные обозначения отметок о явках и неявках на работу

<span id="page-27-0"></span>Календарь предзаполнен по умолчанию (будние дни – 8 часов, выходные дни – 0 часов).

Пользователь имеет возможность редактировать значения согласно фактически отработанному времени Гражданина (рисунок [34\)](#page-28-0).

| Октябрь 2021  |                      |                             |                                         |                             | Заполнить по умолчанию<br>Очистить содержимое |                       |                       |
|---------------|----------------------|-----------------------------|-----------------------------------------|-----------------------------|-----------------------------------------------|-----------------------|-----------------------|
| Пн            |                      | Bт                          | Cp                                      | Чт                          | Пт                                            | C <sub>6</sub>        | Bc                    |
|               |                      |                             |                                         |                             | 1                                             | $\overline{2}$        | $\overline{3}$        |
|               |                      |                             |                                         |                             | $9/01$ $\vee$<br>8ч.                          | $PB/03 \times$<br>0ч. | $PB/03 \times$<br>Оч. |
| 4             |                      | 5                           | 6                                       | 7                           | 8                                             | 9                     | 10                    |
| 8ч.           | 7/01<br>$\sim$       | $9/01$ $\vee$<br>8ч.        | 7/01<br>8ч.<br>$\mathbf{v}$             | $9/01$ $\sim$<br>8ч.        | $9/01$ $\vee$<br>8ч.                          | PB/03 v<br>0ч.        | $PB/03 \times$<br>Оч. |
| 11            |                      | 12                          | 13                                      | 14                          | 15                                            | 16                    | 17                    |
| 8ч.           | $9/01$ $\vee$        | $9/01$ $\vee$<br>8ч.        | $9/01$ $\sim$<br>8ч.                    | $9/01$ $\sim$<br>8ч.        | $9/01$ $\vee$<br>8ч.                          | $PB/03$ $\vee$<br>0ч. | $PB/03 \times$<br>Оч. |
| 18            |                      | 19                          | 20                                      | 21                          | 22                                            | 23                    | 24                    |
| 8ч.           | 9/01<br>$\mathbf{v}$ | 7/01<br>8ч.<br>$\checkmark$ | 9/01<br>8ч.<br>$\overline{\phantom{a}}$ | 9/01<br>8ч.<br>$\mathbf{v}$ | 7/01<br>8ч.<br>$\overline{\phantom{a}}$       | PB/03 v<br>Оч.        | $PB/03 \times$<br>Оч. |
| 25            |                      | 26                          | 27                                      | 28                          | 29                                            | 30                    | 31                    |
| 8ч.           | 7/01<br>$\sim$       | 7/01<br>8ч.<br>$\checkmark$ | 7/01<br>8ч.<br>$\overline{\phantom{a}}$ | $9/01$ $\sim$<br>8ч.        | f(0)<br>8ч.<br>$\sim$                         | $PB/03$ $\sim$<br>0ч. | PB/03 v<br>0ч.        |
| Всего часов:  |                      | 123.5                       |                                         |                             |                                               |                       |                       |
| Всего явок:   |                      | 21                          |                                         |                             |                                               |                       |                       |
| Всего неявок: |                      | $\circ$                     |                                         |                             |                                               |                       |                       |

**Рисунок** 34 – Календарь рабочего времени

<span id="page-28-0"></span>После заполнения табеля следует нажать на кнопку «Отправить в ЦЗН». После этого он получит статус «Отправлено».

Отправленный табель не подлежит редактированию.

Статус «Принято» означает, что табель одобрен сотрудником СЗН и принят к учету.

В случае необходимости сотрудник СЗН свяжется с работодателем по телефону для уточнения информации.